# Curso de Capacitación Básica en Sistemas de Información Geográfica

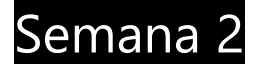

- Nociones de SIG.
- Aplicaciones y potencialidades.
- Formato de datos espaciales.
- Aplicaciones SIG (Kosmo, GVSig, ArcGis, QGis).
- **•** Introducción al Quantum Gis.
- Cargar Visualizar datos locales.
	- o Navegación.
	- o Tabla de atributos.
- Tareas y ejercicios.

## Nociones de SIG:

Dentro de las TIGs (Tecnologías de la información geográfica) los llamados Sistemas de información geográfica o S.I.G. ocupan un lugar central. El SIG puede manipularse para resolver los problemas usando varias técnicas de entrada de datos, análisis y resultados.

Dentro de las funciones básicas de un sistema de información geográfica podemos describir la captura de la información o la generación de datos geográficos. Ésta se logra mediante procesos de digitalización, procesamiento de imágenes de satélite, fotografías, entre otros.

Otra función básica de procesamiento de un SIG hace referencia a la parte del análisis que se puede realizar con los datos geográficos. La superposición de las distintas capas de información geográfica parciales provee una perspectiva global que permite analizarla y generar conocimiento, visualizar problemas y encontrar soluciones.

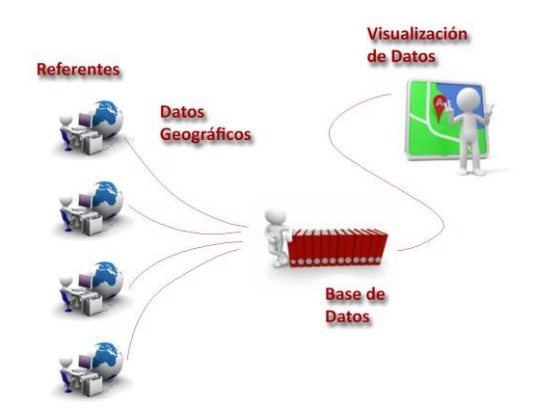

Pueden desarrollarse aplicaciones que ayuden a resolver un amplio rango de necesidades, como por ejemplo:

- Producción y actualización de la cartografía básica.
- Administración de servicios públicos.
- Inventario y avalúo de predios.
- Atención de emergencias (incendios, accidentes de tránsito, entre otros).
- Estratificación socioeconómica.
- Regulación del uso de la tierra.
- Control ambiental (saneamiento y mejoramiento de las condiciones ambientales, educación ambiental)
- Evaluación de áreas de riesgos (prevención y atención de desastres)
- Localización óptima de la infraestructura de equipamiento social (educación, salud, deporte y recreación)
- Diseño y mantenimiento de la red vial.
- Formulación y evaluación de planes de desarrollo social y económico.

Un SIG puede responder las siguientes preguntas:

- Qué existe en una ubicación dada? (Encontrar algo basado en la dirección, referencia geográfica, o un nombre)
- Dónde está algo que cumple con ciertas condiciones? (Buscar sección de terreno deforestada de al menos 2000 metros cuadrados, a una distancia de 100 metros de cierto camino, y con suelos aptos para la construcción de edificios)
- Qué cosas han cambiado desde cierto tiempo? (Incluye las dos anteriores, y busca diferencias en un área en datos de distinto tiempo)
- Qué patrones espaciales existen? (Cáncer es la mayor causa de muerte en localidades cerca de centrales nucleares – Hot Spots)

Lo que un SIG no es:

- Computadora para hacer mapas (Lo que SI es: es una herramienta analítica, identifica relaciones entre elementos geográficos)
- No almacena un mapa elaborado en ningún formato, ni una imagen particular o vista de un área geográfica (Lo que SI es : almacena datos para elaborar una vista particular que cumpla con ciertos requerimientos)
- El concepto de base de datos es la diferencia fundamental entre un SIG y un sistema de mapeo por computadora.

#### Aplicaciones y potencialidades.

La capacidad de los Sistemas de Información Geográfica para vincular grandes conjuntos de datos con una componente espacial que permite relacionarlos con el territorio hace de éstos una herramienta de enorme potencial tanto para la visualización como el análisis del territorio.

En su aplicación más sencilla lineal un SIG permite la superposición simple de información geográfica proveiente de distaintas fuentes a modo de capas. Esto permite rápidamente mapear y visualizar sobre un producto cartográfico los distintos conjuntos de datos.

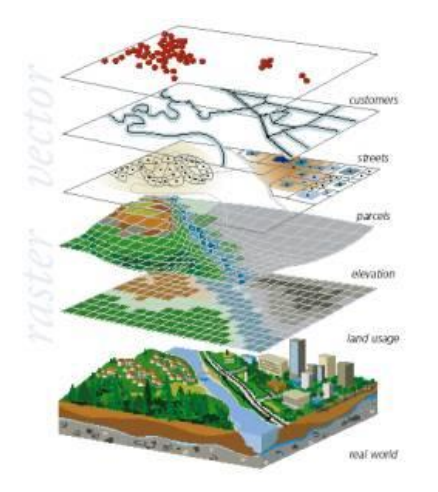

En un segundo nivel, un SIG permite, además de localizar un dato en el espacio, generar visualizaciones o "mapeos" que permiten rápidamente representar la influencia o el efecto de dicho dato en el territorio. Esto

brinda la capacidad de generar instrumentos para analizar el territorio desde distintas perspectivas de manera sencilla.

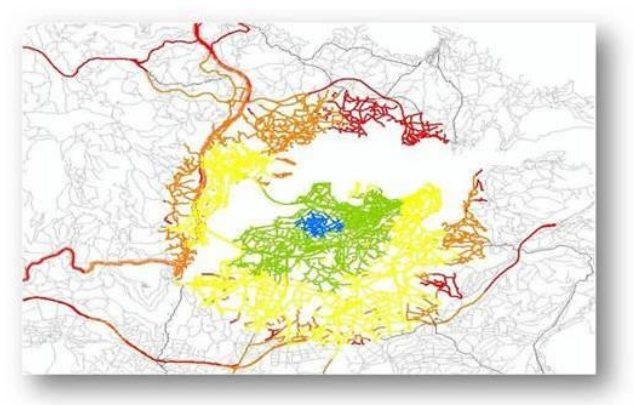

Cálculo de Zonas Isócronas

En un tercer nivel las distintas herramientas de geoprocesamiento que actualmente brindan los SIG permiten realizar a partir de los datos originales distintos análisis y cruzamientos de la información generando información nueva. Ésto eleva al SIG como herramienta a un nuevo nivel. No solamente son herramientas de visualización de información sino que son capaces de ser productores de información y conocimiento nuevo. Más aún, dichos productos no parecen ser viables o realizables de manera sencilla en otro entorno de trabajo distinto al de un SIG.

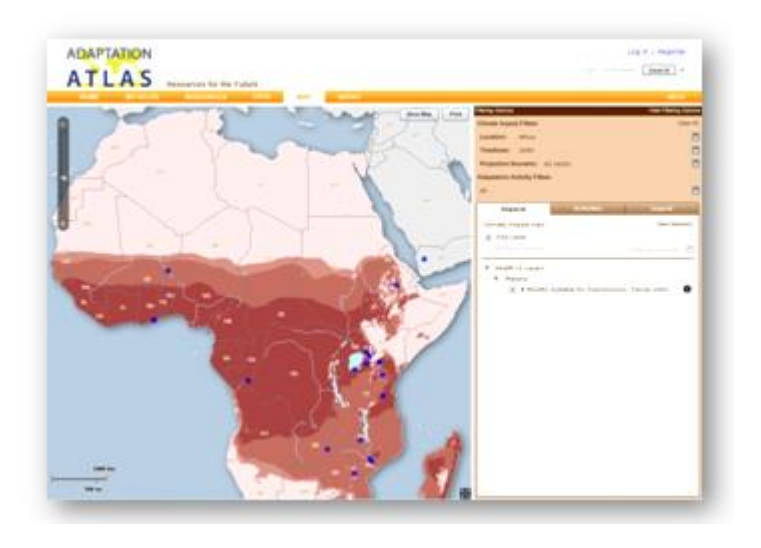

Mapa con las predicciones de brotes de malaria en África. (http://www.adaptationatlas.org/).

#### Formatos de datos Espaciales.

Como vimos anteriormente un SIG almacena datos geográficos que pueden ser utilizados en cualquier momento para generar un mapeo en base a determinados requerimientos y objetivos. Los datos geográficos que maneja un SIG tienen formatos especiales como pasa con cualquier otra aplicación informática.

¿Cómo se almacenan los datos geográficos? En pocas palabras, hay dos tipos de datos geográficos de uso generalizado hoy en día. Esto se suma a las tradicionales de datos tabulares (en forma de tablas) que también son ampliamente utilizados por las aplicaciones SIG en formato .dbf.

**Datos Vectoriales, Shapefile.** El Shapefile es el formato más extendido en el que se maneja y distribuye la información geográfica. Un shapefile es un archivo de datos geográficos vectoriales que almacena la ubicación, la forma y atributos de las entidades geográficas. Cada uno de estos ítems se guarda en un archivo distinto por lo que cada shape está compuesto de tres archivos principales:

- Un archivo con la extensión .shp o archivo principal que contiene la información de la ubicación y geometría del elemento.
- Otro con extensión .dbf que contiene la información tabular de atributos de las entidades.
- Uno con extensión .shx o archivo de índice que tiene como función relacionar los dos archivos anteriores.

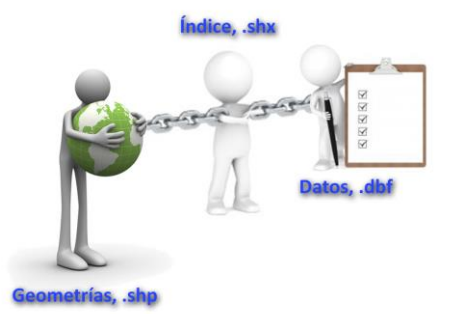

**Datos raster.** Este tipo de datos presenta cualquier fuente de información que utilice una estructura de grilla / matriz para almacenar información geográfica.

La unidad básica de un dato ráster corresponde a la celda, unidades discretas de forma cuadrada dispuestas en filas y columnas y referenciadas cada una con su posición geográfica x,y. Ejemplos de este tipo de datos son las fotos aéreas, modelos de elevación, imágenes satelitales o documentos escaneados.

**Datos tabulares.** Se refiere a toda información almacenada en forma de tablas, es decir en filas y columnas (campos y registros) y que pueden ser vinculadas a entidades de mapa.

La organización de datos de este tipo permite su consulta rápida y un despliegue de la información que hace fácil la visualización de los datos. La utilización de tablas da la libertad de unir y relacionar o vincular datos cuando existe un campo en común.

## Software SIG.

Existe actualmente una gran variedad de oferta de software SIG. Todos ofrecen las funcionalidades básicas que permiten el manejo, carja y visualización de información geográfica. Ofrecen distintos niveles en las capacidades para procesar y visualizar dichos datos con cajas de herramientas de mayor o menor entidad. También existen ofertas gratuitas, pagas, e incluso on-line.

Entre las aplicaciones pagas y más completas encontramos ArcGIS. Dicho software se ofrece actualmente como una suite de programas con distintas aplicaciones específicas. Su aplicación central (ArcMap) es una de las aplicaciones SIG con más trayectoria y de las más potentes del mercado.

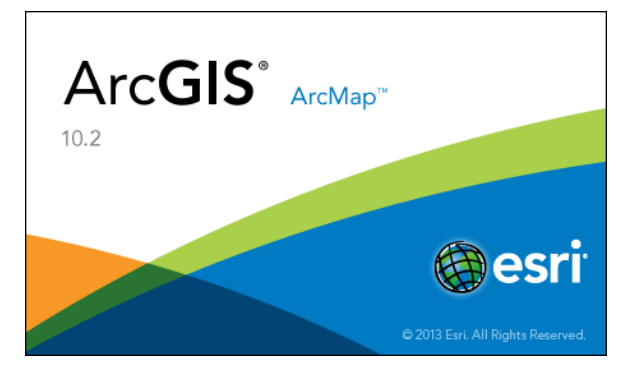

Entre las opciones libres encontramos una amplia aferta. Entre los más utilizados podemos nombrar Kosmo (uno de los más antiguos), GvSIG y el de más reciente aparición QGIS.

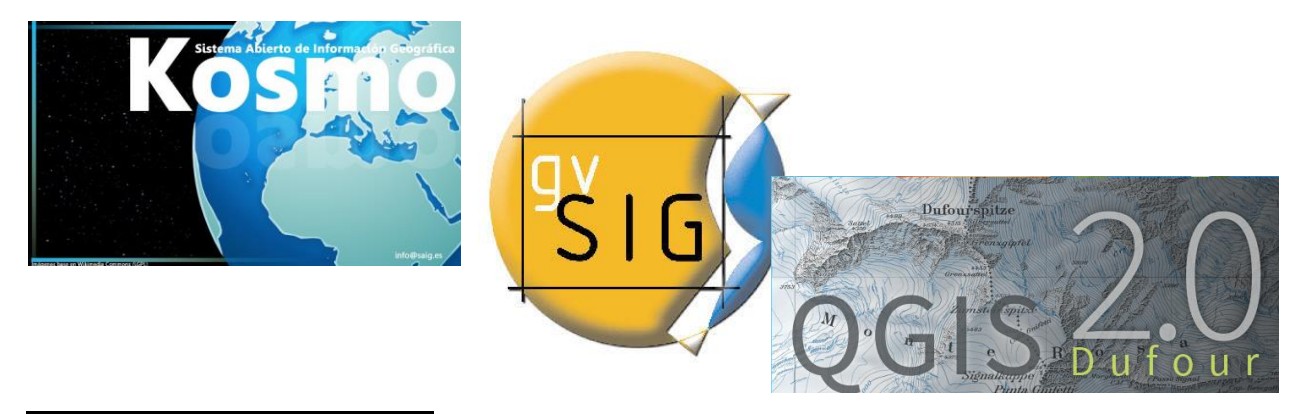

#### Introducción al QuantumGIS.

Después de la primera lección nos hemos introducido en algunos conceptos teóricos que nos permiten dar un sustento y un marco a nuestro trabajo. Ahora comenzaremos a trabajar con la herramienta que tenemos a disposición para manejar y generar información geográfica.

La herramienta que abordaremos será el denominado Quantum GIS o QGIS. Quantum GIS (QGIS) es un Sistema de Información Geográfica (SIG) libre de código abierto (Open Source). Como habíamos mencionado anteriormente el SIT se basa en la existencia de una base de datos geográfica. Nuestra herramienta, el QGis, nos permitirá tanto visualizar y generar mapas a partir de esa base de datos así como también generar datos geográficos nuevos.

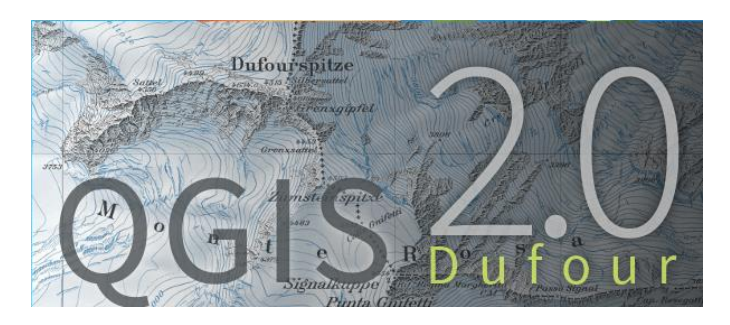

QGIS ofrece muchas funcionalidades comunes en los software SIG. Como un breve resumen se presentan seis categorías para tener una primera visión.

Ver datos: Puede ver y superponer datos vectoriales y de raster en diferentes formatos y proyecciones, sin hacer una conversión a un formato interno o común.

Exploración de datos y diseño de mapas: Puede diseñar mapas y explorar de forma interactiva los datos espaciales con una interface sencilla.

Crear, editar, manejar y exportar datos: Puede crear, editar, manejar y exportar capas vectoriales en distintos formatos.

Análisis de datos: Puede realizar un análisis de datos espaciales, QGIS ofrece en la actualidad análisis vectorial, muestreo, geoprocesamiento, geometría y herramientas de manejo de bases de datos.

#### **Ventanas Principales.**

Lo primero que haremos será iniciar el programa desde el ícono en nuestro escritorio o desde el inicio igual que cualquier otra aplicación.

Una vez abierto el programa tendremos una pantalla inicial similar a la siguiente, (el diseño de las ventanas, barra de título, etc., puede tener diferencias dependiendo de su sistema operativo y el gestor de ventanas.).

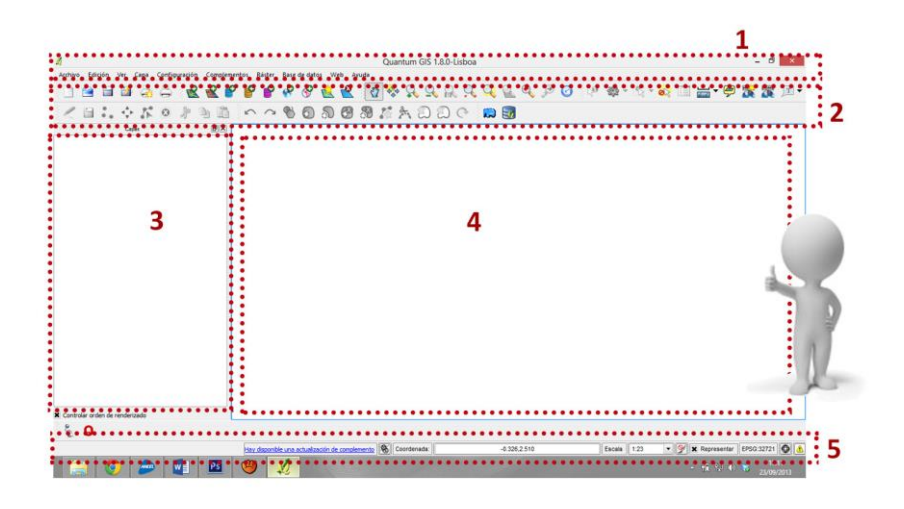

La pantalla de trabajo nos muestra distintas áreas con funciones específicas:

- 1. Barra de menús
- 2. Barra de herramientas
- 3. Leyenda del mapa
- 4. Visor del Mapa
- 5. Barra de estado

Estos cinco componentes de la interfaz de QGIS se describen con más detalle en las secciones siguientes.

Barra de menú: La barra de menú proporciona acceso a varias características de QGIS. Aunque la mayor parte de opciones de menú tengan una herramienta correspondiente y viceversa, los menús no están organizados completamente por la barra de herramientas.

Barras de herramientas: Las barras de herramientas proporcionan un acceso rápido a la mayor parte de las funciones así como a los menús y herramientas adicionales para interactuar con mapas. Si se mantiene el ratón sobre la herramienta se desplegará una breve descripción de la misma.

Leyenda del mapa: El área de descripción o leyenda del mapa es usada para manejar la visibilidad y el orden de las capas de información geográfica que se está utilizando. El orden significa que las capas que figuran más arriba en la leyenda se dibujan sobre las capas que figuran más abajo en ésta. La casilla de verificación en cada capa se utiliza para mostrar u ocultar la capa. Las capas pueden ser agrupadas en la ventana de descripción mediante la asignación de un grupo de capas arrastrando las capas dentro del grupo.

Visor de mapa: Esta es la 'finalidad' de QGIS (los mapas aparecen en esta área). Los mapas que se muestran en esta ventana dependerán de las capas vectoriales y raster que se han cargado. El visor de mapa puede explorar (cambiando el enfoque del mapa desplegado a otra región) y puede hacer zooms. Varias otras operaciones pueden ser desarrolladas en el mapa como se explicará más adelante.

Barra de estado: La barra de estado muestra su posición actual en el mapa en coordenadas (por ejemplo, metros o grados decimales) a medida que el puntero del ratón se desplaza a través de la vista de mapa. Al lado derecho de la barra de estado hay un icono proyector. Al hacer click sobre este se abren las propiedades de proyección para el proyecto actual.

#### Cargar y visualizar datos locales.

Ya tenemos todo pronto para comenzar a cargar y visualizar datos con QGis. En esta sección explicaremos paso a paso las distintas opciones para cargar y visualizar datos geográficos dentro de la plataforma. Para eso nos concentraremos en la barra de herramientas de "Administración de capas". Esta barra permite cargar datos en los distintos tipos de formatos y desde las distintas fuentes que soporta el programa y también eliminar capas que ya no precisamos o crear capas nuevas.

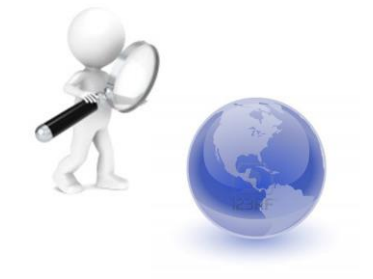

QGIS soporta datos vectoriales en varios formatos, en este momento nos concentraremos en trabajar con los formatos básicos que manejaremos para el trabajo dentro del SIT Canario: Shapefiles y capas PostGIS.

#### **Shapefiles**

Nuestra plataforma nos permite trabajar en primer lugar con archivos vectoriales o Shapefiles guardados en nuestro propio equipo o proporcionados por distintas fuentes públicas o privadas.

El formato de archivo vectorial estándar que se utiliza en QGIS es el Shapefile. Como mencionamos antes un shapefile en realidad se compone de varios archivos. Los tres siguientes son necesarios:

- shp archivo que contiene las características geométricas.
- dbf archivo que contiene los atributos en formato dbf.
- shx archivo de índice.

Un shapefile también puede incluir un archivo de extensión .prj, suffix, which que contiene la información de la proyección. Un conjunto de datos shapefile dataset puede contener archivos adicionales.

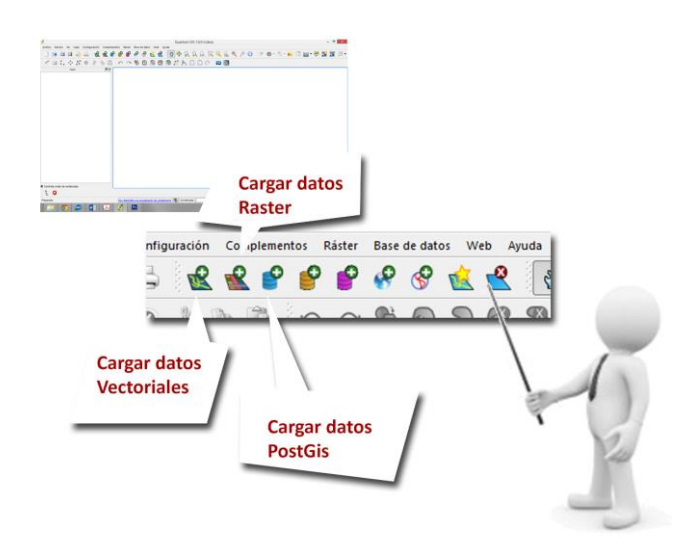

Carga de un archivo shapefile: Para cargar un archivo shapefile guardado en nuestro equipo debemos seguir los siguientes pasos.

- Inicie QGIS
- Haga click en el botón Añadir capa vectorial de la barra de herramientas. Con ello se abre una nueva ventana.
- De las opciones disponibles marcar "Archivo". Haga click en el botón "Explorar". Se abrirá un cuadro de diálogo estándar que le permite navegar por el sistema de archivos de su equipo y elegir un archivo shapefile o de otra fuente de datos compatible.

Una vez cargado, el nombre del shapefile se muestra en la lista de descripción de la izquierda y su contenido es representado en la ventana principal del programa, el Visor del mapa.

### Navegación.

Con nuestras primeras capas cargadas ahora podemos ver en el "visor de mapas" del programa una visualización de las mismas, veremos ahora la forma de navegar y movernos en este visor. Para ello utilizaremos una segunda barra de herramientas, la denominada barra "Navegación de mapas", ésta contiene todas las herramientas necesarias para movernos por nuestro mapa, generando la vista que queramos del mismo.

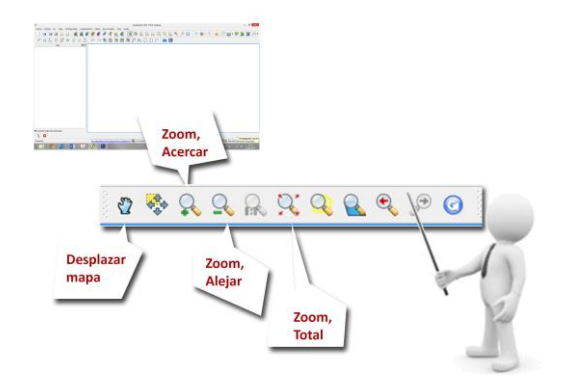

Las herramientas principales que podemos encontrar en esta barra son las siguientes:

- Desplazar mapa: Con esta herramienta "movemos" el mapa manteniendo la misma escala.
- Zoom, alejar: Aleja el punto de vista permitiéndonos ver una región más amplia del mapa.
- Zoom, acercar: Acerca la vista del mapa permitiéndonos ver con más detalle las zonas de interés.
- Zoom, total: Aleja o acerca la vista para permitirnos tener ver todas las capas cargadas en el programa dentro del visor de mapas.